## Essential Apps for iOS

Questions? Email us: info@hamdenlibrary.org PDF available: hamdenlibrary.org/computerlab

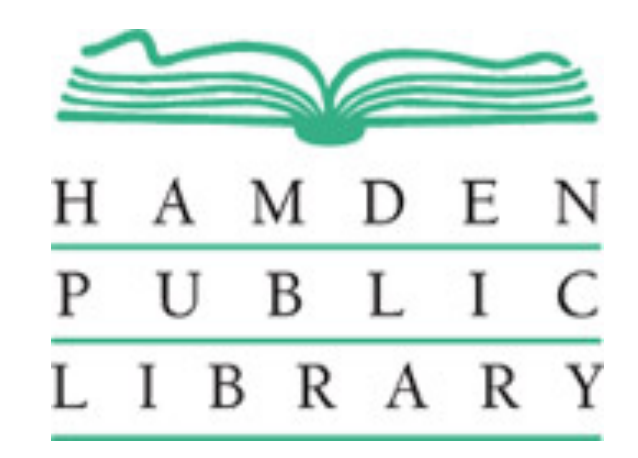

## Class Agenda

- What is an "App"?
- Switch Between Apps
- Move and Organize Apps
- Reset Home Screen
- Remove Apps
- Quit/Restart Apps
- Get Apps
- Essential Apps!

## What Is an App?

- App is not short for appetizer
- App is an application
- An application is a software program designed for a specific purpose
- Applications include web browsers, word processors, music players, email programs, photo organizers and many more

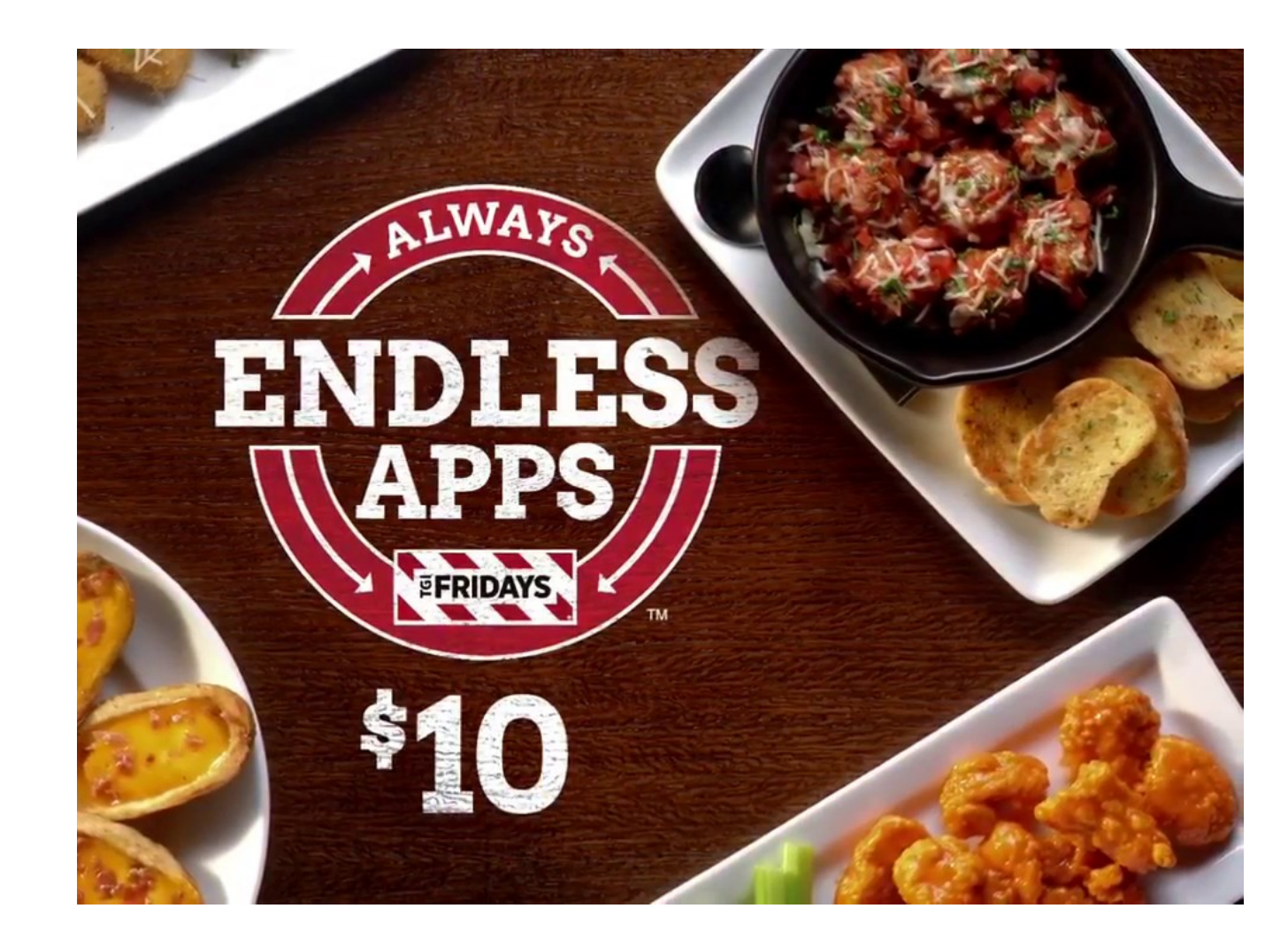

## Get Apps

Use the App Store app to find, purchase, and download apps and games.

To do most things in the App Store, you need to sign in with your Apple ID.

- 1. Tap Today, then tap the My Account button at the top right.
- 2. Enter your Apple ID and password. If you don't have an Apple ID, you can create one.

## Get Apps

In App Store, tap any of the following:

- *Today*: Discover featured stories and apps.
- *Games or Apps*: Explore new releases, see the top charts, or browse by category.
- *Search*: Enter what you're looking for, then tap Search on the keyboard.

## Get Apps

- 1. Navigate to the app you want.
- 2. To buy an app, tap the price. To get a free app, tap Get.
- 3. If you see the Download button instead of a price, you've already purchased the app and you can download it again without a charge. While the app is downloading or updating, its icon appears on the Home screen with a progress indicator.
- 4. If required, authenticate your Apple ID with Face ID, Touch ID, or your passcode to complete your purchase.

#### Give or redeem an App Store & iTunes gift card

- 1. Tap Today, then tap the My Account button or your profile picture at the top right.
- 2. Tap one of the following:
	- Redeem Gift Card or Code
	- Send Gift Card by Email

## Remove Apps

You can easily remove apps from your iPhone. If you change your mind, you can download the apps again later.

- 1. Lightly touch and hold any app on the screen until the app icons jiggle. If the apps don't jiggle, make sure you're not pressing too hard.
- 2. Tap the Close button on the app you want to remove, then tap Delete.
- 3. Tap Done (iPhone X and later) or press the Home button (other models).

If you change your mind, you can re-download apps you've removed.

## Move and Organize Apps

Rearrange the apps on the Home screen, organize them in folders, and move them to other pages (or screens). You can also reorder your pages.

- 1. Lightly touch and hold any app on the screen until the app icons jiggle. If the apps don't jiggle, make sure you're not pressing too hard.
- 2. Drag an app to one of the following locations:
	- Another location on the same page
	- The Dock at the bottom of the screen
	- Another page—drag the app to the right edge of the screen. You might need to wait a second for the new page to appear. The dots above the Dock show how many pages you have, and which one you're viewing.
- 3. Tap Done (iPhone X and later) or press the Home button (other models).

## Move and organize Apps

You can group your apps in folders to help you find them more easily on the Home screen.

- 1. Lightly touch and hold any app on the screen until the app icons jiggle. If the apps don't jiggle, make sure you're not pressing too hard.
- 2. To create a folder, drag an app onto another app.
- 3. Drag other apps into the folder. You can have multiple pages of apps in the folder.
- 4. To rename the folder, tap the name field, then enter the new name.
- 5. Tap Done (iPhone X and later) or press the Home button (other models).

To delete a folder, drag all the apps out of the folder. The folder is automatically deleted.

#### Reset the Home screen and apps to their original layout

- 1. Go to Settings  $>$  General  $>$  Reset.
- 2. Tap Reset Home Screen Layout. Any folders you've created are removed, and apps you've downloaded are alphabetically ordered after apps that came with your iPhone.

#### Switch between apps on iPhone

Open the App Switcher to quickly switch from one app to another on your iPhone. When you switch back, you can pick up right where you left off.

- 1. To see all your open apps in the App Switcher, do the following:
	- iPhone X and later: Swipe up from the bottom edge and pause in the center of the screen.
	- Other models: Double-click the Home button.
- 2. To browse the open apps, swipe right, then tap the app you want to use.

On iPhone X and later, to quickly switch between open apps, swipe left or right along the bottom edge of the screen.

#### Switch between apps on iPad

Use the Dock, the App Switcher, or a gesture to quickly switch from one app to another on your iPad. When you switch back, you can pick up right where you left off.

From any app, swipe up from the bottom edge of the screen and pause to reveal the Dock, then tap the app you want to use.

Favorite apps are on the left side of the Dock, and suggested apps—like ones you opened recently and ones open on your iPhone or Mac—appear on the right side of the Dock.

- 1. To see all your open apps in the App Switcher, do the following:
	- Swipe up from the bottom edge and pause in the center of the screen.
	- Double-click the Home button (models with the Home button).
- 2. To browse the open apps, swipe right, then tap the app you want to use.

To switch between open apps, do one of the following:

Swipe left or right with four or five fingers.

Swipe left or right with one finger along the bottom edge of the screen. (On models with a Home button, perform this gesture with a slight arc.)

### Quit and restart an app

If an app isn't working properly, you can quit it and then try to reopen it. Restarting the app may resolve the problem. (Typically, there is no reason to quit an app; quitting it doesn't save battery power, for example.)

- 1. To quit the app, open the App Switcher, swipe right to find the app, then swipe up on the app.
- 2. To restart the app, go to the Home screen, then tap the app.

## Essential Apps!

- Web Browser
- Email Client
- Map/directions
- Weather
- Financial
- Security
- Food
- Health
- Brick & mortar reviews
- Voice notes/dictation
- Podcasts
- Music
- Other

### Web Browser

**Google Chrome** is an upgrade from the default browser, Safari. The app can sync your history and bookmarks across devices and includes features like search bar autocomplete and unlimited tab functionality.

### Email Client

**Outlook** - light and flexible mobile email app supports nearly every email account you might have, includes an integrated calendar, and provides a Focused inbox that shows you only important messages. Frequently updated, the app includes an ancillary Apple Watch app and supports 3D Touch. Unlike the rest of Office Mobile, the Outlook iPhone app is totally free. The Focused Inbox is brilliant at separating human correspondence from sale announcements and spam, the swiping gestures work great, and ever since Microsoft bought the company that made the app Sunrise, Outlook's calendar is seamless.

# Mapping & Directions

**Google Maps** - The king of mapping apps, and it's a reliable service you can use to navigate the area you're in while receiving real-time updates on traffic conditions and public transit information. You can read and write reviews for businesses and restaurants, label your favorite places, see a timeline of your activity, and share your current trip and location with friends and family.

**Waze** - Do you like to be alerted about things on the road like stopped vehicles, road hazards and police? I do! It's my personal pick for best driving app.

#### Weather

**Weather Underground** - Better than the Weather app included with iOS. It succeeds because it sticks to what it does best: clearly presenting lots of hyper-local information in a simple and highly customizable interface. The rich data in this excellent app will keep the most info-hungry meteorology geek satisfied.

**Accuweather** - Another contender, this is my weather app of choice because it's simple and easy to read/use.

#### Financial

**Mint** - helps you keep detailed accounts of your finances by connecting to all your financial accounts and tracking all the money you earn and spend. The iPhone app gives you deep insight into how you're spending your money and whether you're sticking to the budget you've created.

### Security

**LastPass** - The venerable password manager LastPass—a favorite here at PCMag —is one of the top 100 iPhone apps because it lets you access, manage, and create unique passwords wherever you are. The app syncs with other installations of LastPass, such as those on your laptop or desktop computer. Granted, it's a bit clumsy to use compared with Dashlane.

**1.1.1.1** - Even if you don't know or care what DNS (domain name server) or IP addresses are, throw this app on your iPhone. In short, it sends your internet traffic through Cloudflare, an esteemed cybersecurity company, rather than ISPs like Verizon or AT&T. Meaning, your connections to websites and services will be faster, and better hidden from corporations looking to monetize your data.

**1Blocker X** - No one likes ads, but ads on the mobile Web are especially obnoxious, eating up your time and your data. It's now possible to throw off the yoke of privacycompromising trackers, pop-over ads, and the like with iPhone ad blockers. If you're willing to pay, 1 Blocker will deliver the most-powerful and flexible ad-blocking experience on the mobile Web. If you're not willing to pay, it's still pretty great.

### Food

**Yummly** - Yummly is a great recipe app with a particularly powerful search engine being one of its best features. Need to strip out all recipes involving eggs? It can do that. Vegan? Easy. Then add the stuff you need to your shopping list and get cooking.

**GrubHub** - Great for ordering takeout or delivery. It texts you to tell you when your food will arrive, lets you tip inside the app, and you can customize your order and specify whether to include plastic utensils, etc.

#### Health

**MyFitnessPal** - The free health app MyFitnessPal is one of the best all-in-one calorie counter and exercise trackers for the iPhone. A simple design and interface make using the app a quick chore rather than a fatiguing project, which is essential when trying to reach a long-term fitness or weight goal. The selling feature of this app is its exhaustive food and nutrition database, which trounces every competitor's that we've seen.

### Brick & Mortar Reviews

**Yelp** - You might think (as I once did) that Yelp only reviews restaurants, but there are Yelp reviews of basically any and all public places. And the reviews are usually brutally honest, if nothing else. It has a helpful map view, too.

### Voice Notes/Dictation

**Otter Voice Notes** - If you find yourself in a meeting or classroom frantically trying to take notes, Otter Voice Notes is here to save you a lot of trouble. This app creates "smart notes" that record live conversations, transcribes them, and can even differentiate between voices for more organization and accuracy.

#### Podcasts

**Overcast** - The best podcast app for iOS. I've tried a lot of them and this one works very well. Also works with CarPlay which is very handy, since podcasts are great for your daily commute and long drives.

### Music

**Spotify** - The best streaming music app because it has everything. It's free on PCs and tablets, but \$10 a month if you want to fully use it on iPhone. It's worth it. You can listen to full albums and create playlists.

### **Other**

**Gboard** - Third-party keyboard for the iPhone got off to a slow start, with options that didn't equal what was available for Android and Windows Phone, but Google's Gboard delivers on letting you use swipe text entry, find GIFs for your text messages, and, of course, pull up search results.

**Wikipedia** - Half the fun of having a smartphone is looking things up when you're in the middle of a bar bet—and hopefully being right. Wikipedia is the go-to source for factchecking in the mobile age, and the Wikipedia app usually returns results faster than a mobile search engine. The map view is really cool, too.

### Sources

- https://www.popularmechanics.com/technology/apps/ reviews/g1805/the-23-best-iphone-apps-to-downloadnow/
- https://www.pcmag.com/article/286654/the-100-bestiphone-apps-for-2019
- https://www.cnet.com/topics/mobile-apps/best-mobileapps-ios/
- https://www.digitaltrends.com/mobile/best-iphone-apps/